# **COMMUNICATION ABOUT STUDENT LEARNING**

Barnett Elementary is committed to providing consistent communication with our families about our students. Some ways Barnett communicates with our families are:

- Barnett Website
- Skyward Emails
- Skyward Call-outs
- Weekly Folders
- Parent/Teacher Conferences
- Barnett Facebook Page
- Monthly Parent Pow Wow
- Peek of the Week in primary grades
- Parent/Teacher communication apps

Please feel free to contact your child's teacher if you have questions about their progress in class.

#### **BUILDING PARTNERSHIPS**

Barnett Elementary works hard to build great relationships with our families as well as the community. Some of the ways we do this are:

- Meet the Teacher
- **ESL Night**
- **STREAM Night**
- Monthly grade level breakfasts
- Open House
- Fine Arts Performances
- Grade Level Feasts
- Career Day/Guest Speakers

# BUILDING THE **BEST** AT BARNETT!

### **What Is a School-Parent Compact**?

A School-Parent Compact is an agreement that parents and staff members develop together. It explains how parents, students, and teachers work together to make sure all of our students achieve and succeed. The compact is developed each year by parents, teachers, counselors, and administrators.

Effective Components:

- Link to goals of the school improvement plan
- Focus on student learning
- Describe how teachers will help students develop skills using high-quality instruction
- Share strategies that parents can use at home Explain how teachers and parents will
	- communicate about student progress
- Describe opportunities for parents to volunteer and participate in the classroom

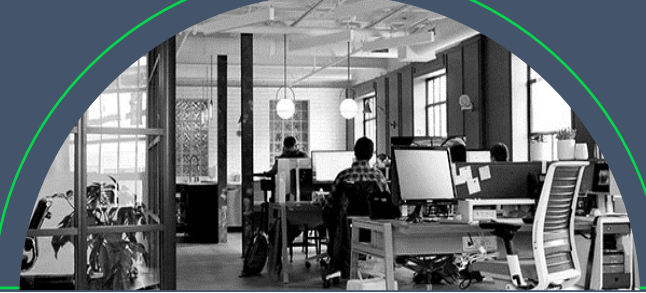

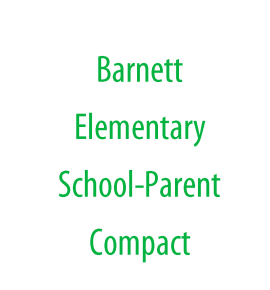

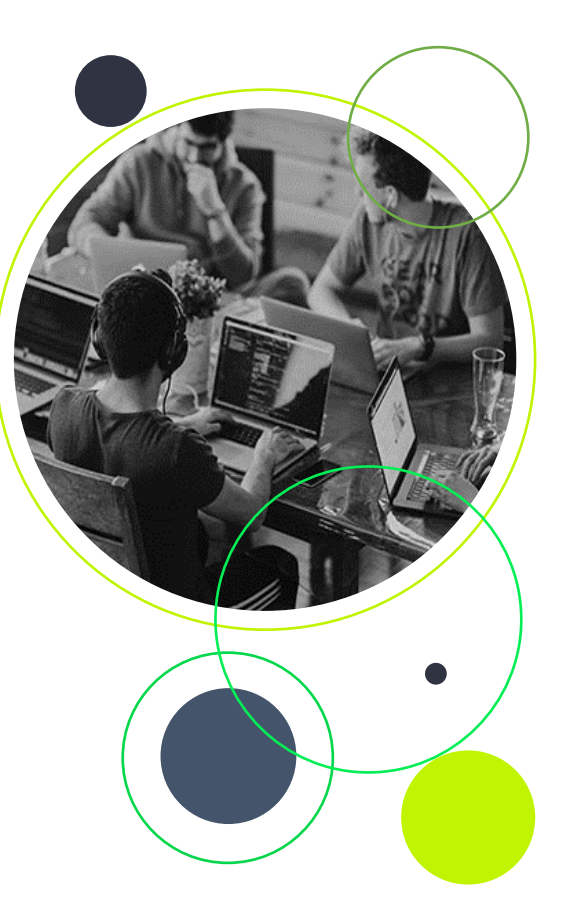

# **IMPROVING INITIAL INSTRUCTION**

At Barnett Elementary we will…

- Focus on best practices when planning lessons
- We will attend weekly planning meetings
- We will attend weekly Professional Learning Committee meetings

As a parent I will…

- Support learning through communication with teachers
- Support my child's learning through homework

As a student I will…

- Actively participate in my learning
- I will complete homework to support my learning

## **FOCUSING ON STUDENT GROUPS**

At Barnett Elementary we will….

- Apply best teaching practices to all student groups
- Focus on specific data based on our student groups
- Differentiated instruction for students As a parent I will…
	- Support learning through communication with teachers
	- Support my child's learning through homework

As a student I will…

- Actively participate in my learning
- I will complete homework to support my learning

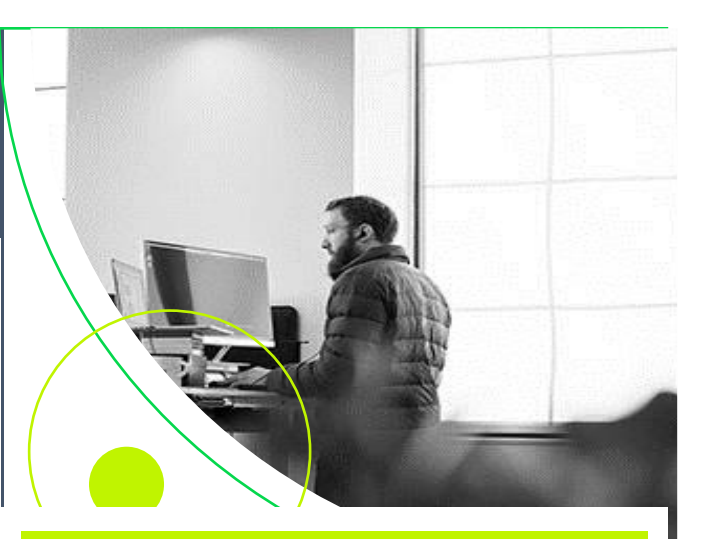

## **IMPROVING CULTURE**

At Barnett Elementary we will…

- Allow students to be rewarded for good work ethic and conduct grades
- Providing students with BEST bucks when doing good things.
- Send home Being your BEST cards to acknowledge the good things students have done.
- Building relationships across grade levels
- Implementation of 7 Mindsets for social/emotional learning

As a parent I will…

- Look at my students POP's card every night and talk to them about their behavior
- Acknowledge the good things my child is doing when at school
- Read monthly 7 Mindsets newsletter

As a student I will….

- Follow the B.E.S.T. Expectations
- Take responsibility for my actions
- Follow classroom expectations
- Practice 7 Mindsets daily

#### **HEADLINE TITLE**

Have other images you wish to use? It is simple to replace any of the pictures in this brochure. First, double click in the header. Then, click on the image you wish to change. Some images may need an extra click as they are part a group of images. Keep clicking until your selection handles are around the one image you wish to replace.

Once the image you wish to replace is selected, you can either select "Change Picture" from the short cut menu, or click on the "Fill" option and choose the option for "Picture."

If you replace a photo with your own and it's not a flawless fit for the space, you can crop it to fit in almost no time. Just select the picture and then, on the Picture Tools Format tab, click Crop.

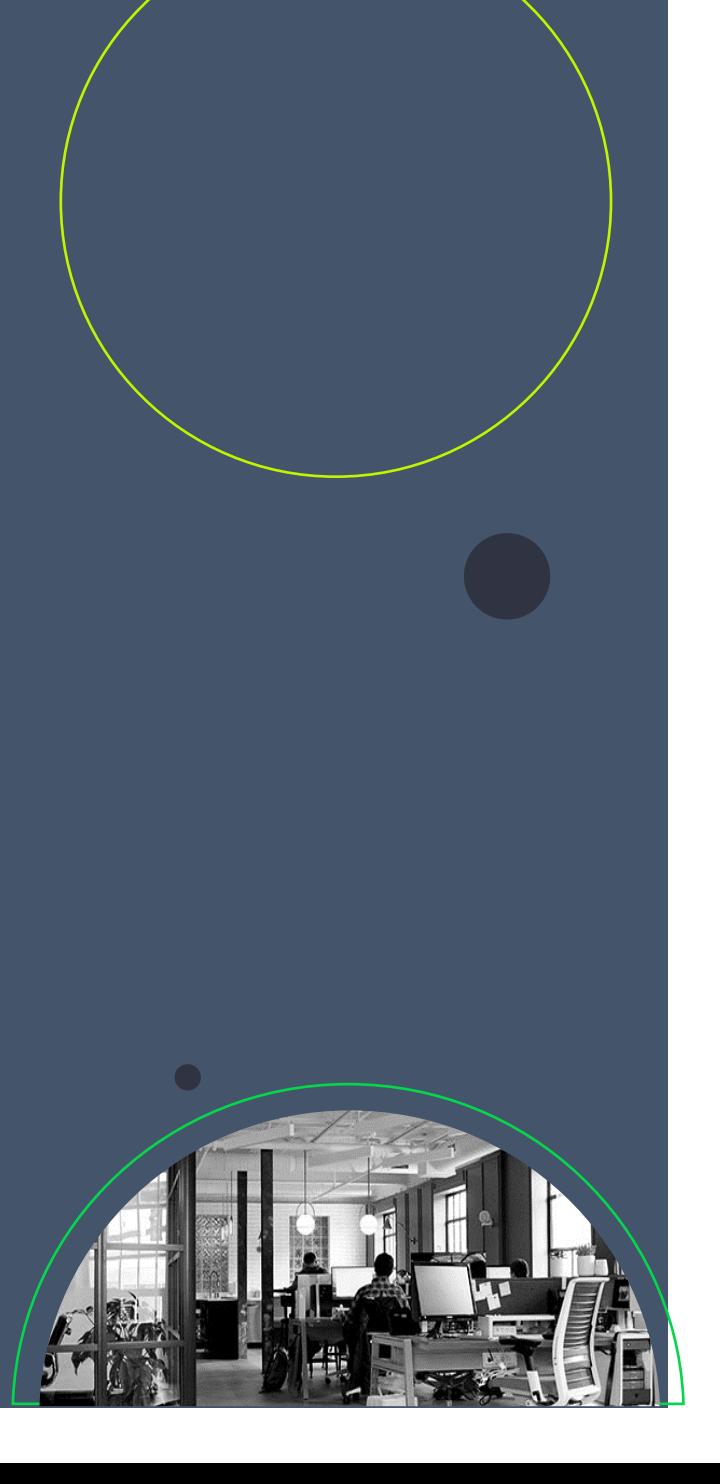

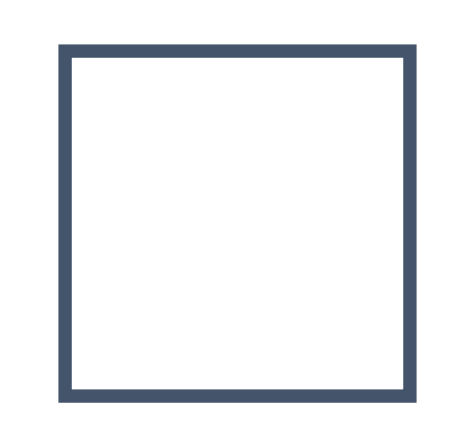

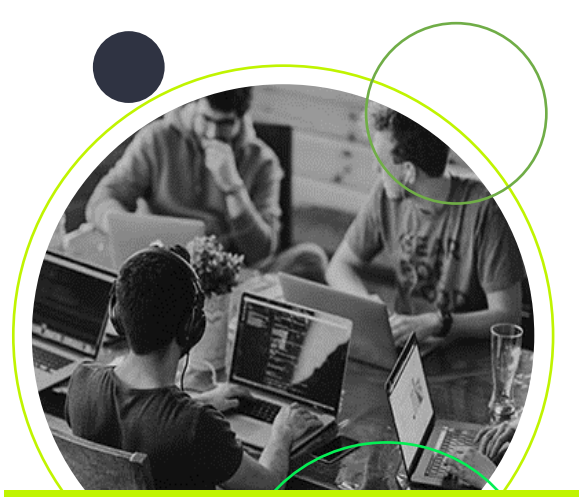

#### **HEADLINE TITLE**

You can easily change the overall colors of the template with just a few clicks. Go to the Design tab and click on Colors. From the list of colors, you

can choose a different color scheme. As you hover over the different choices, you can see what the overall feel of the document will change with each different option.

Changed the color and want to go back to the original design? Easy! Just go back to the Design tab and choose the Themes option. From the list, click the option to reset the theme of this template. And just like that, you<mark>r document color scheme will</mark> be restored to its original!

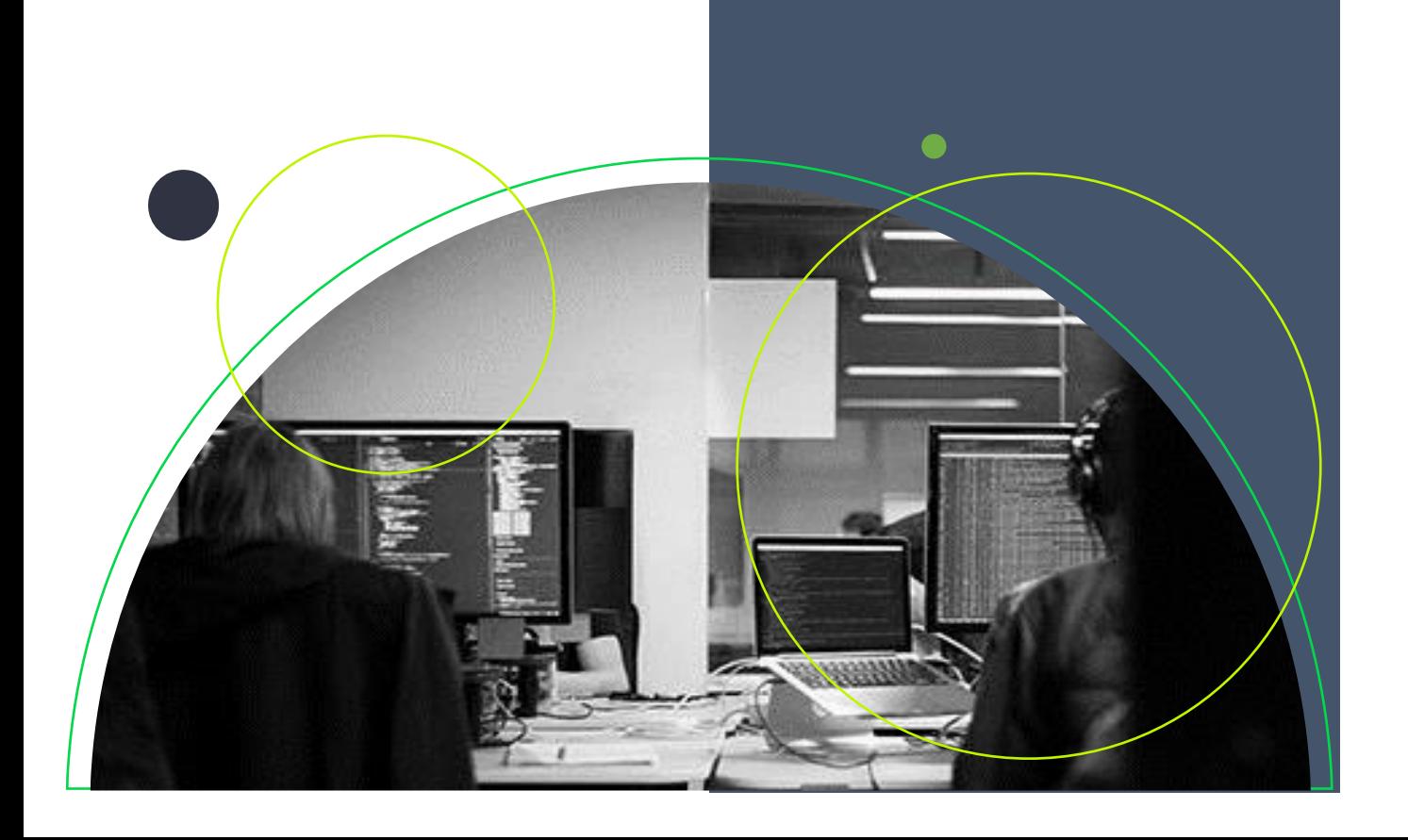